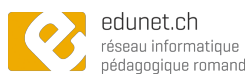

## Choisir Keynote pour la présentation d'un conte

• Intégrer ses dessins à sa présentation :

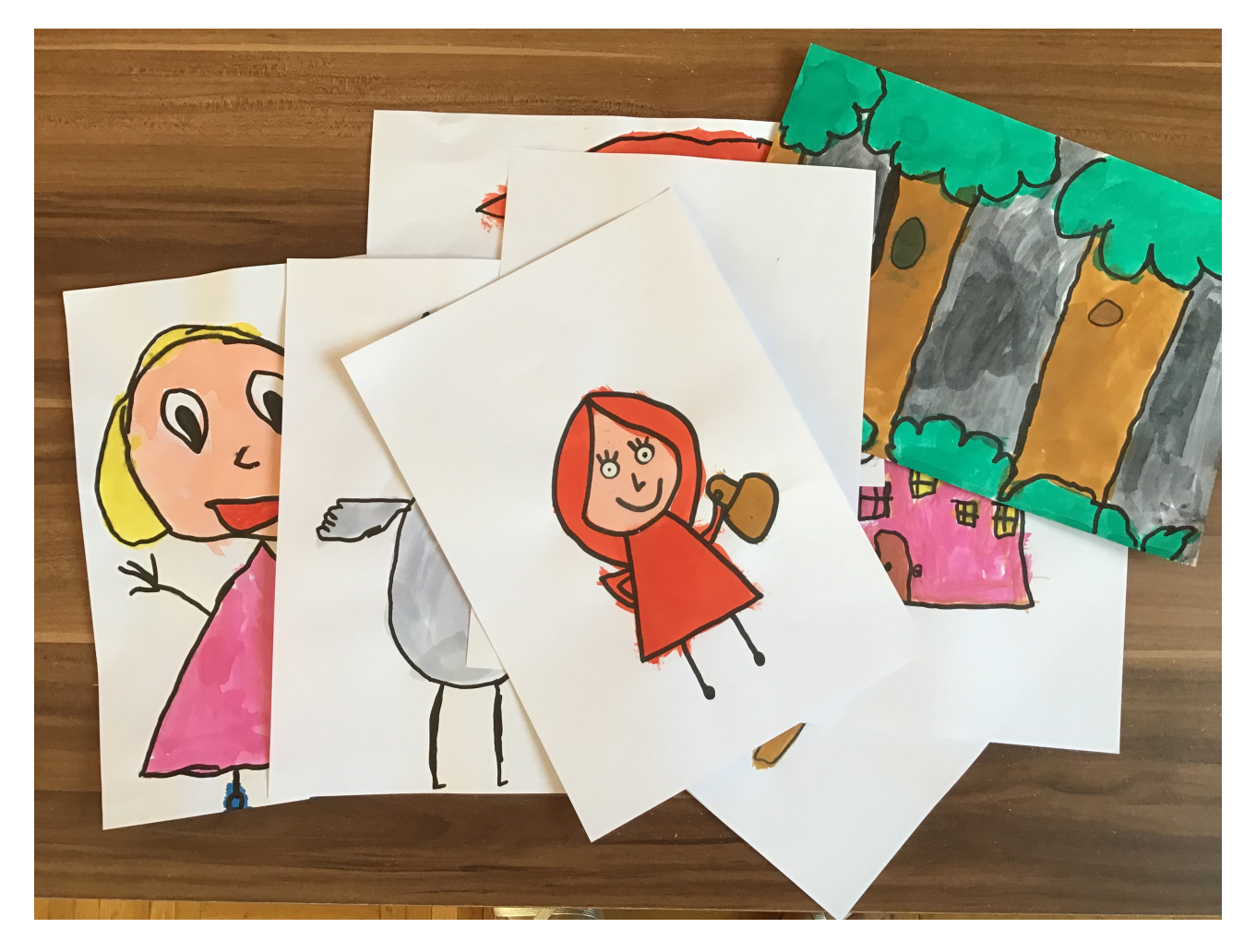

- Les enfants dessinent les personnages et les décors.

⚠ bien colorier et repasser sur le contour des personnages au stylo indélébile.

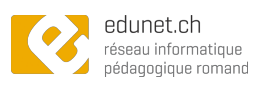

- Choisir un thème neutre et enlever les éléments proposés à l'ouverture :

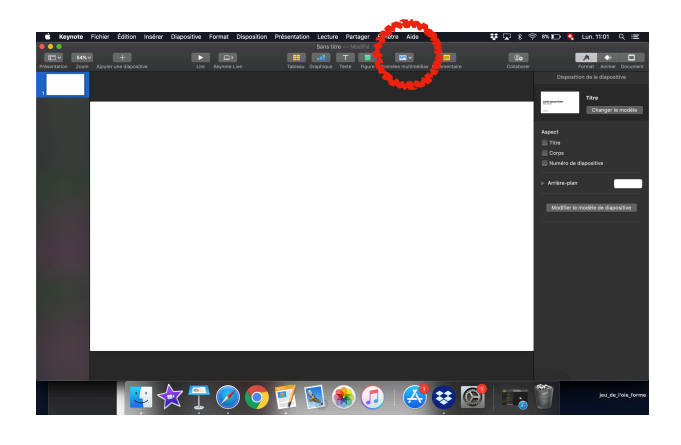

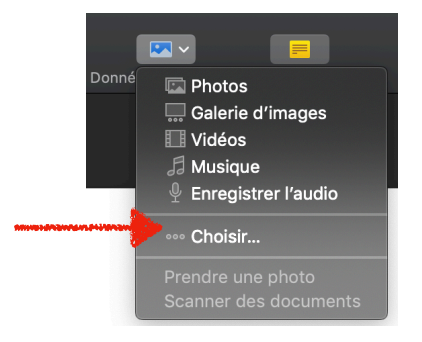

Aller chercher une image sur le bureau

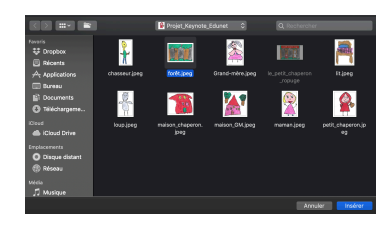

et l'étirer au besoin.

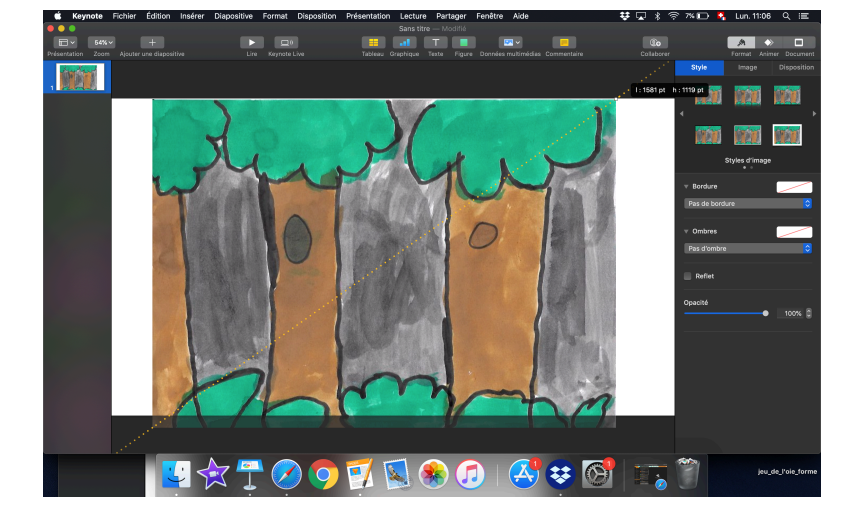

On peut ensuite rajouter des images de personnages par dessus.

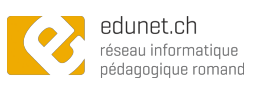

- Détourer les dessins : utiliser l'alpha instantané

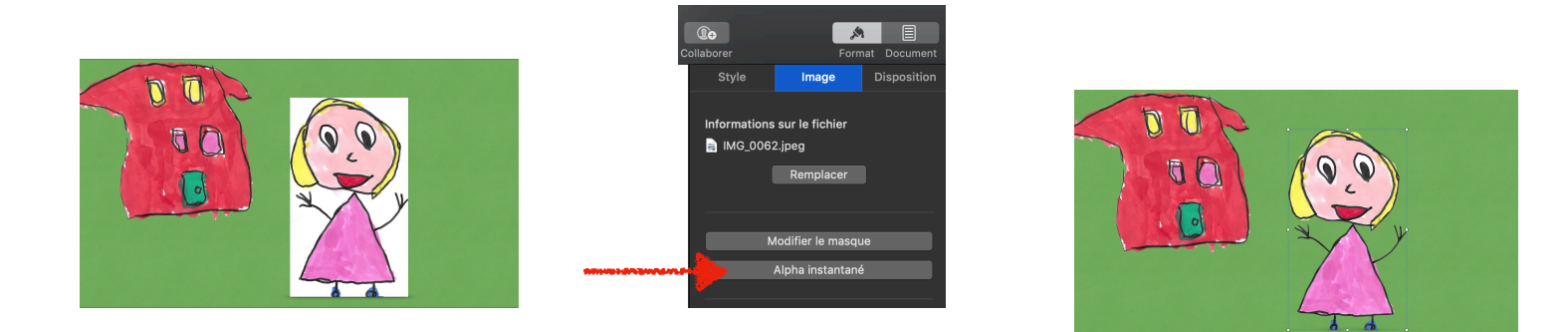

- Changer l'orientation de l'image :

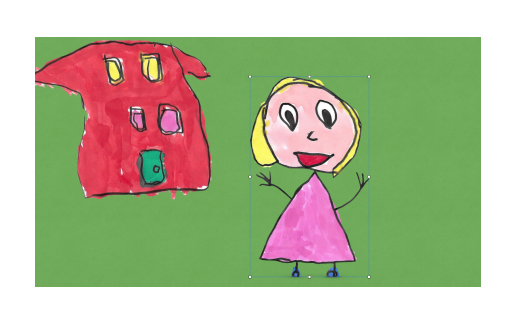

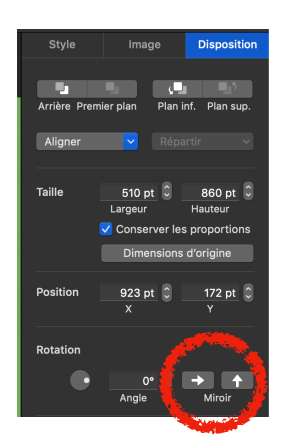

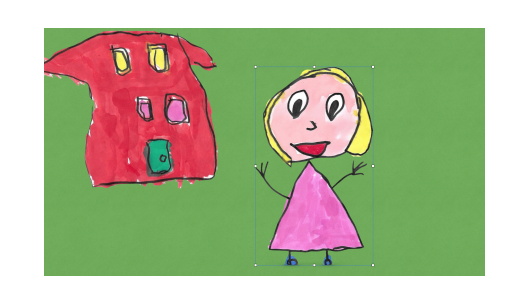

- changer le masque d'une image = zoomer

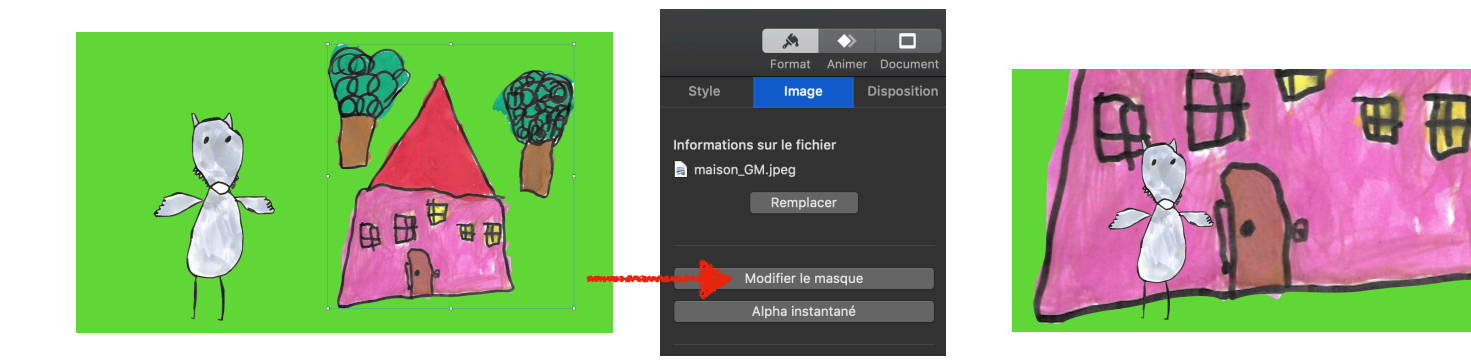

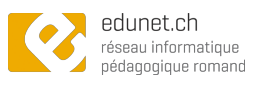

- changer la couleur de fond d'une diapositive :

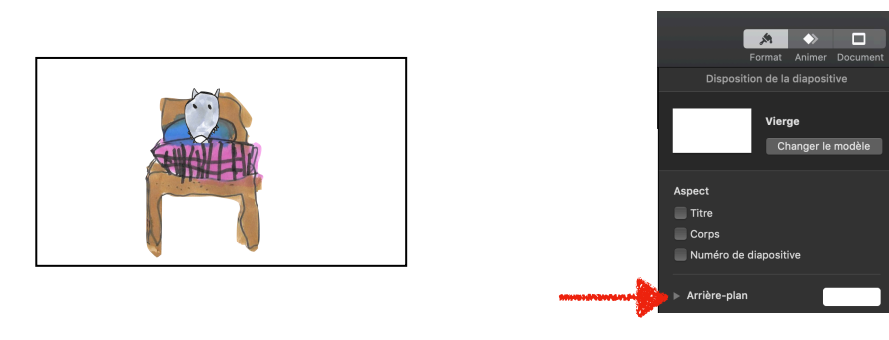

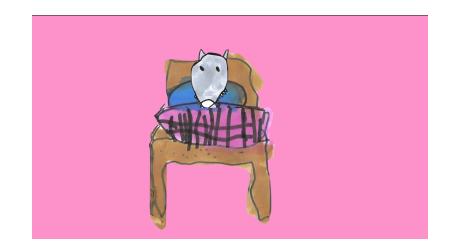

- Ajouter des bulles (textes) :

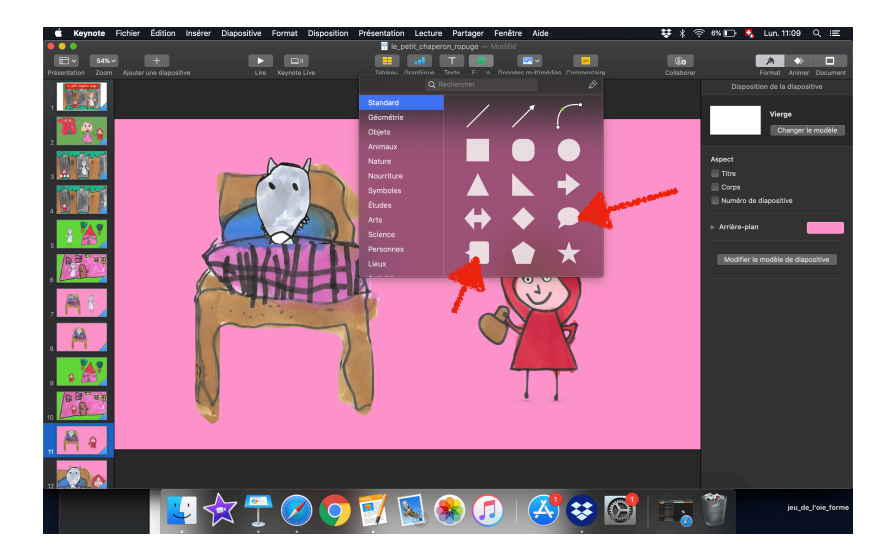

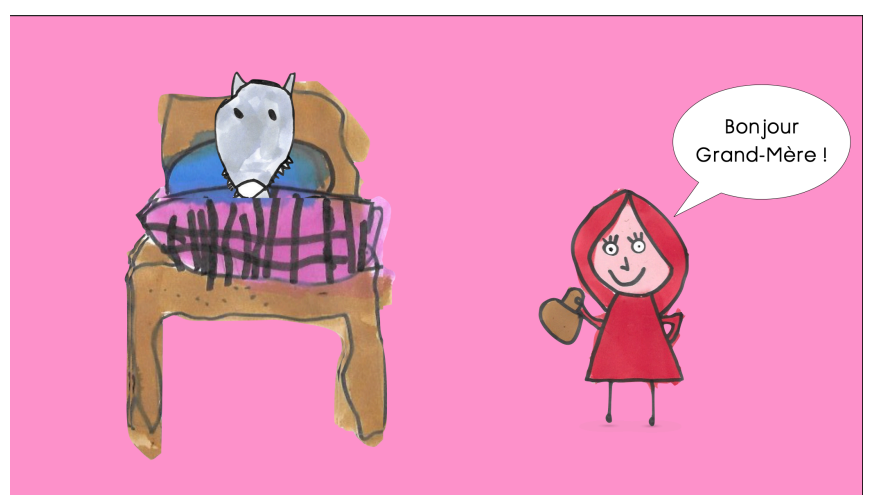

## Bonus : On peut faire apparaître la bulle :

![](_page_3_Picture_8.jpeg)

![](_page_4_Picture_0.jpeg)

![](_page_4_Figure_1.jpeg)

On peut ensuite décider quand démarre l'audio (après la transition ou autre)

- Ajouter un déplacement à un objet :

![](_page_4_Picture_4.jpeg)

Modifier Apercu

Ordre

![](_page_5_Picture_0.jpeg)

- Ne pas oublier de noter le prénoms des enfants et la date de création !

![](_page_5_Picture_54.jpeg)

- Bonus : On peut s'amuser en y rajoutant des effets sur l'écriture des blocs de textes…

![](_page_5_Picture_4.jpeg)

- Ajouter une transition originale au diaporama :

![](_page_5_Picture_6.jpeg)

sélectionner toutes les pages et choisir sa transition

![](_page_5_Picture_8.jpeg)

![](_page_6_Picture_0.jpeg)

- pour voir ce que ça donne :

![](_page_6_Picture_2.jpeg)

- Exporter son diaporama en vidéo :

![](_page_6_Picture_4.jpeg)

## Amusez-vous bien !

En cas de questions : [marinette.bonzon@edu-vd.ch](mailto:marinette.bonzon@edu-vd.ch)

![](_page_6_Picture_7.jpeg)

Tutoriel Keynote en vidéo